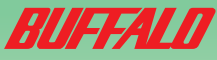

## USB接続MOドライブ ~簡単接続ガイド~ はじめにお読みください

Windows では、本製品をパソコン<br>Windows では、本製品をパソコン Windowsでは、本製品とットアック<br>Windowsでは、下簡単セットアック<br>に接続する前にてください。 川 sk する前に ください。<br>こ接続する前に ください。

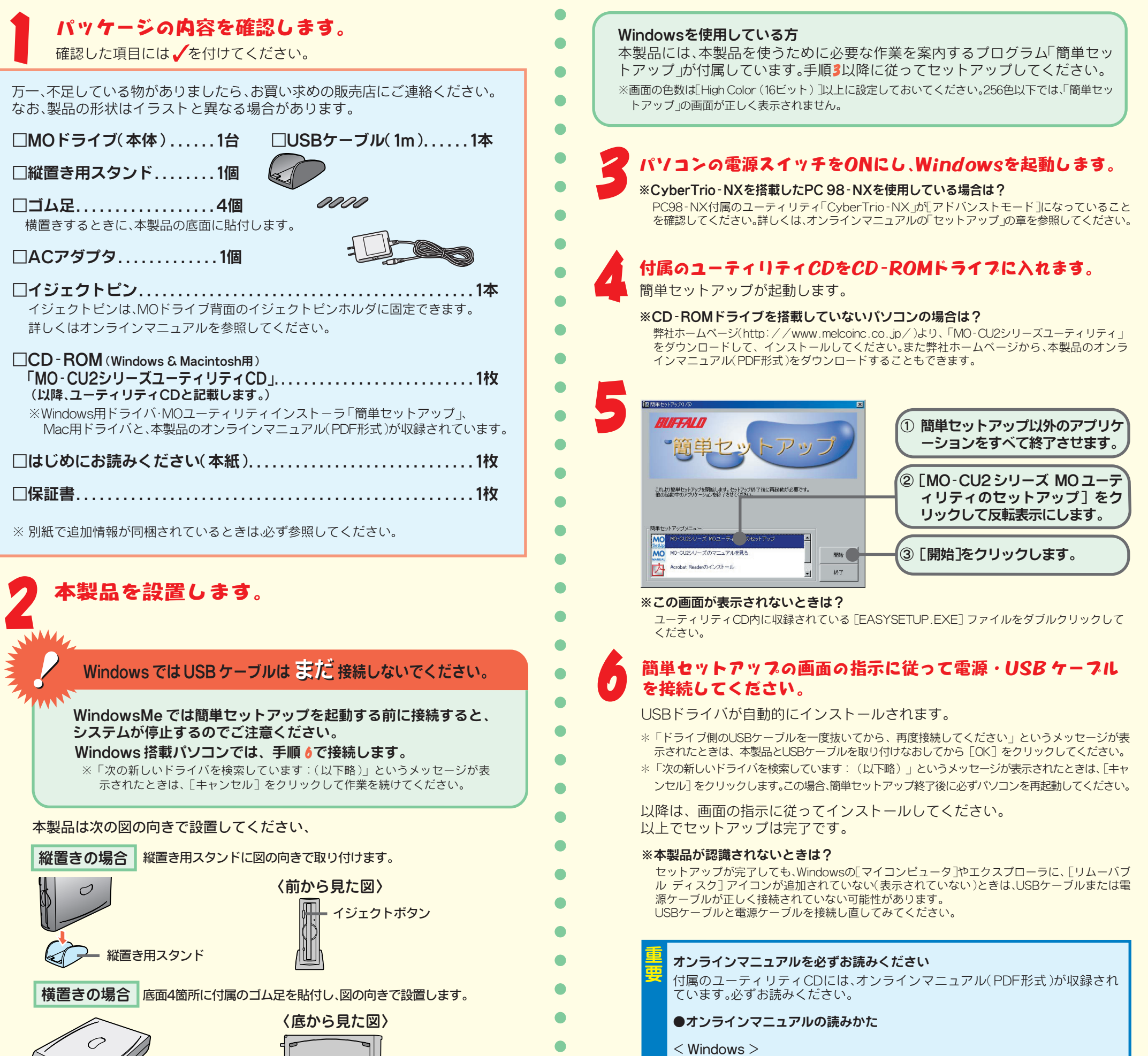

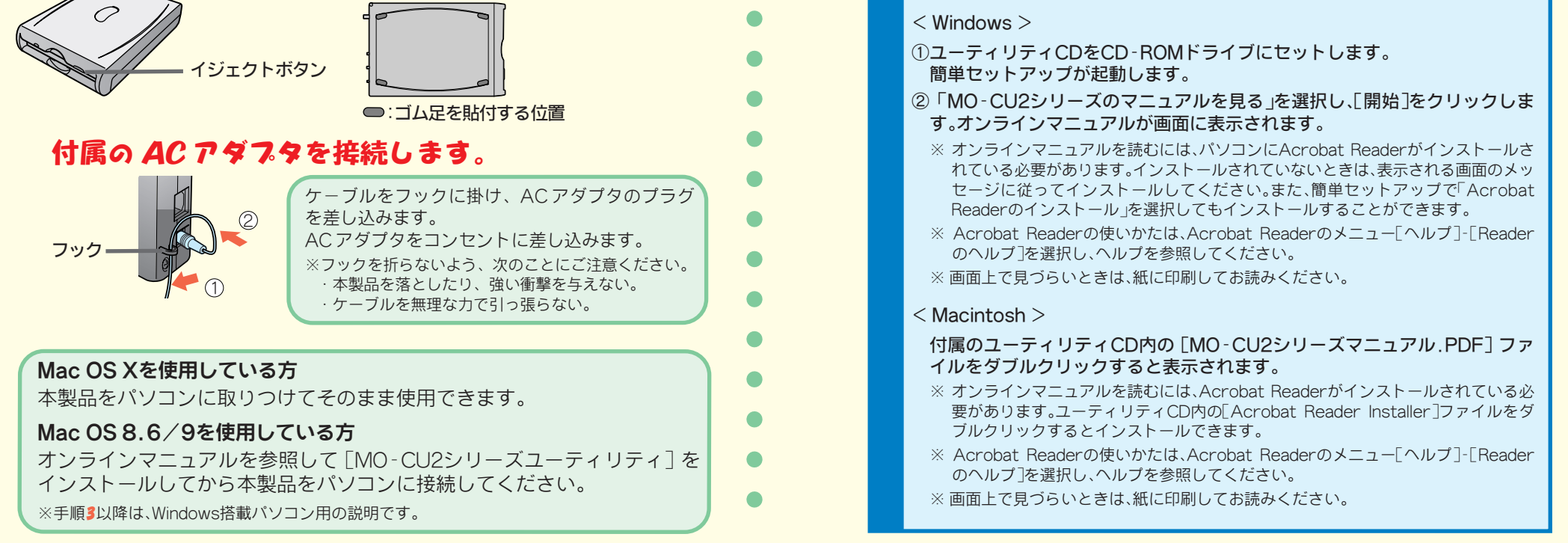

① 返送先 **[氏名 /住所 /電話番号(内線)/FAX番号]** / / ( )/**FAX** 

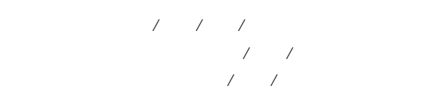

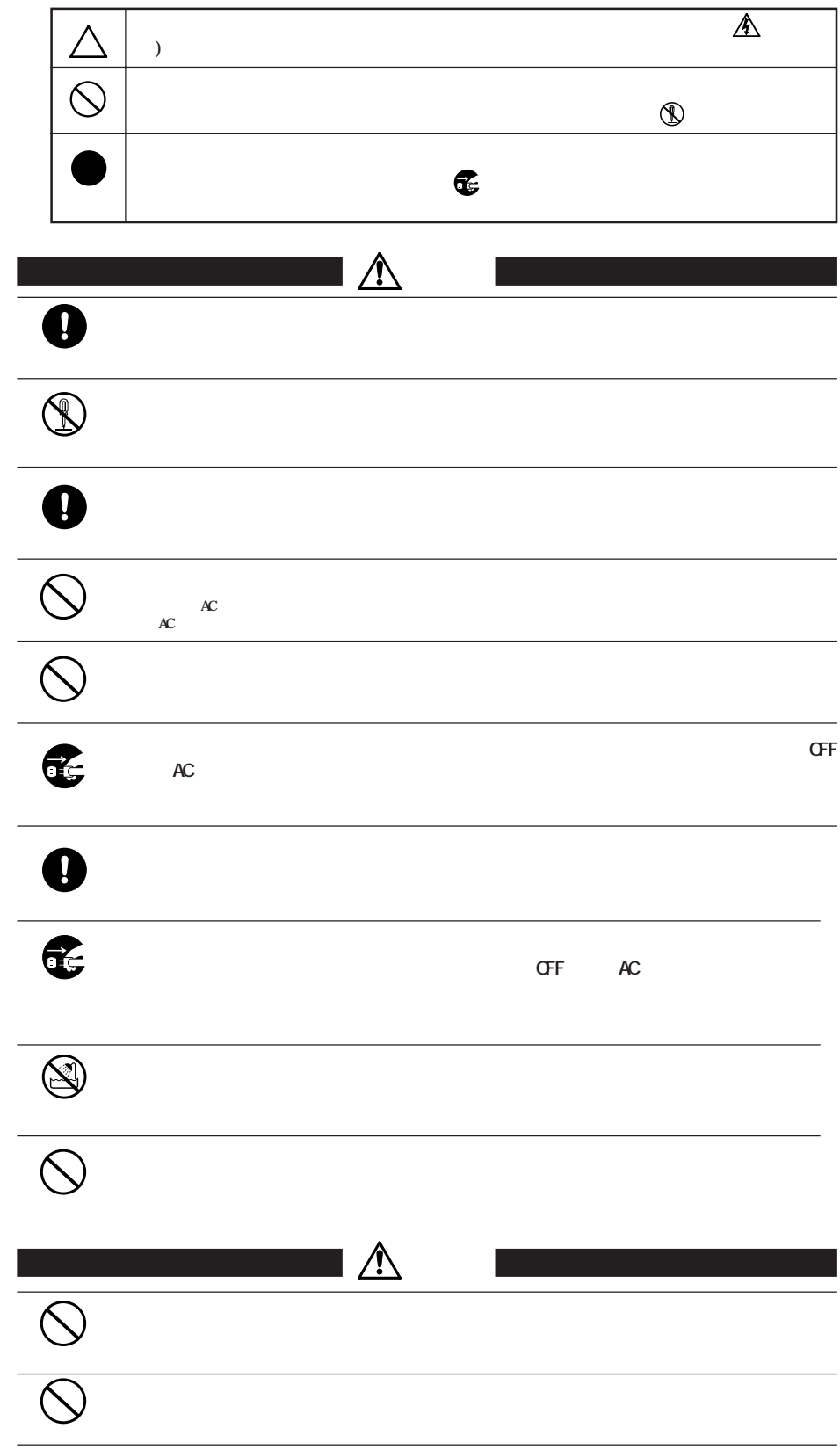

 $\triangle$ 

 $\overline{\mathbb{A}}$ 

## $\bullet$ **CONSERVANCE WE ARRANGEMENT CONSERVANCE WE ARRANGEMENT CONSERVANCE**  $\mathbf 0$ **MOディスク内のデータおよびパソコン内のデータ(ハードディスク等)は、必ず他のメ ディア(フロッピーディスク、MOディスク等)にバックアップしてください。** are the original of the original of the original of the original of the original of the original of the original of the original of the original of the original of the original of the original of the original of the origin  $\bigcirc$

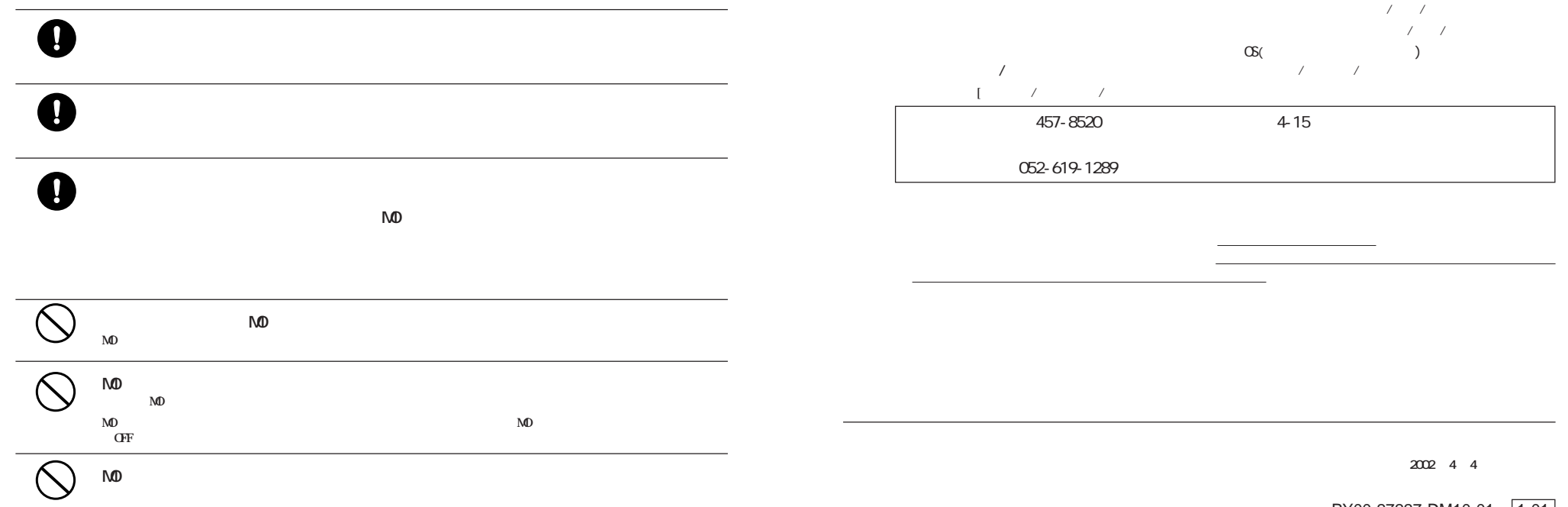

PY00-27227-DM10-01 <u>1-01</u>

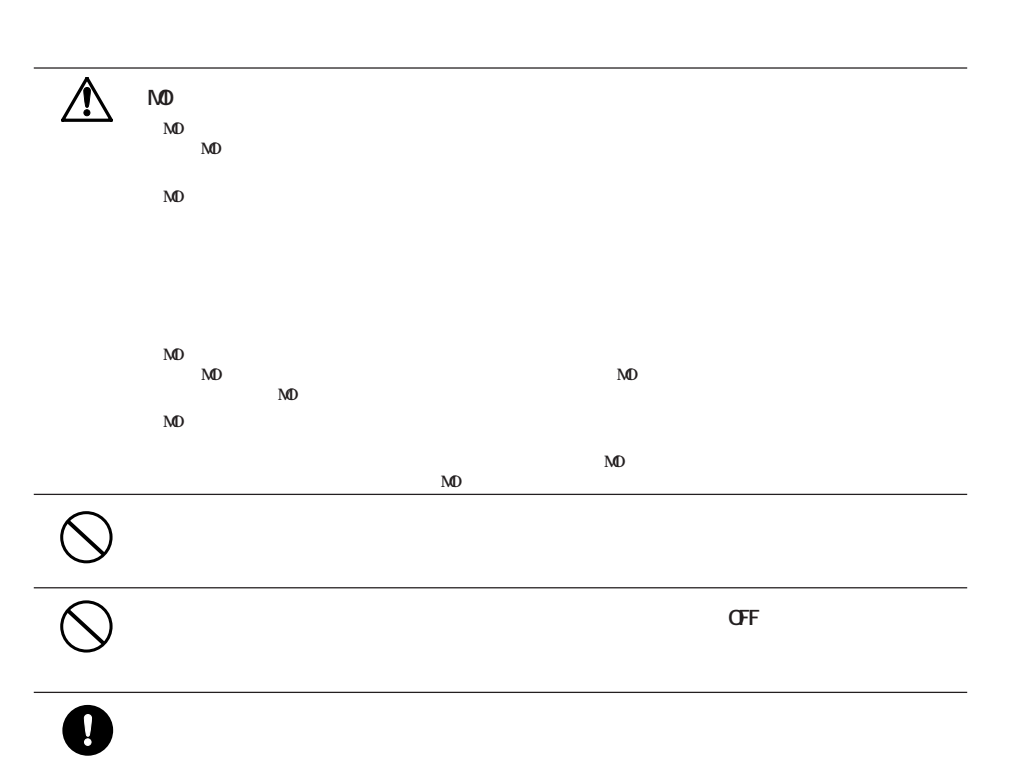

 $\bigodot$ http://www.melcoinc.co.jp/ 457-8520 4-15 ストレージ製品専用ダイヤル 03-5326-3753  $\alpha$  $9.30$  12:00/13:00 19:00  $/$  9:30  $12.00/13.00$  17:00 052-619-1188  $9:30~17:00$